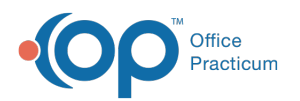

# Clinical Work: Diagnostic Tests

Last Modified on 03/19/2024 3:23 pm EDT

Version 20.18

This window map article points out some of the important aspects of the window you're working with in OP but is not intended to be instructional. To learn about topics related to using this window, see the Related Articles section at the *bottom of this page.*

## About Clinical Work: Diagnostic Tests

#### **Path: Main Navigation Panel > Received or Reviewed button**

The Clinical Work window contains the Diagnostic Tests tab. The Diagnostic Tests tab lists pending lab requisitions, which include partial results received or reviewed, to complete. In addition, you can monitor diagnostic tests and perform follow up.

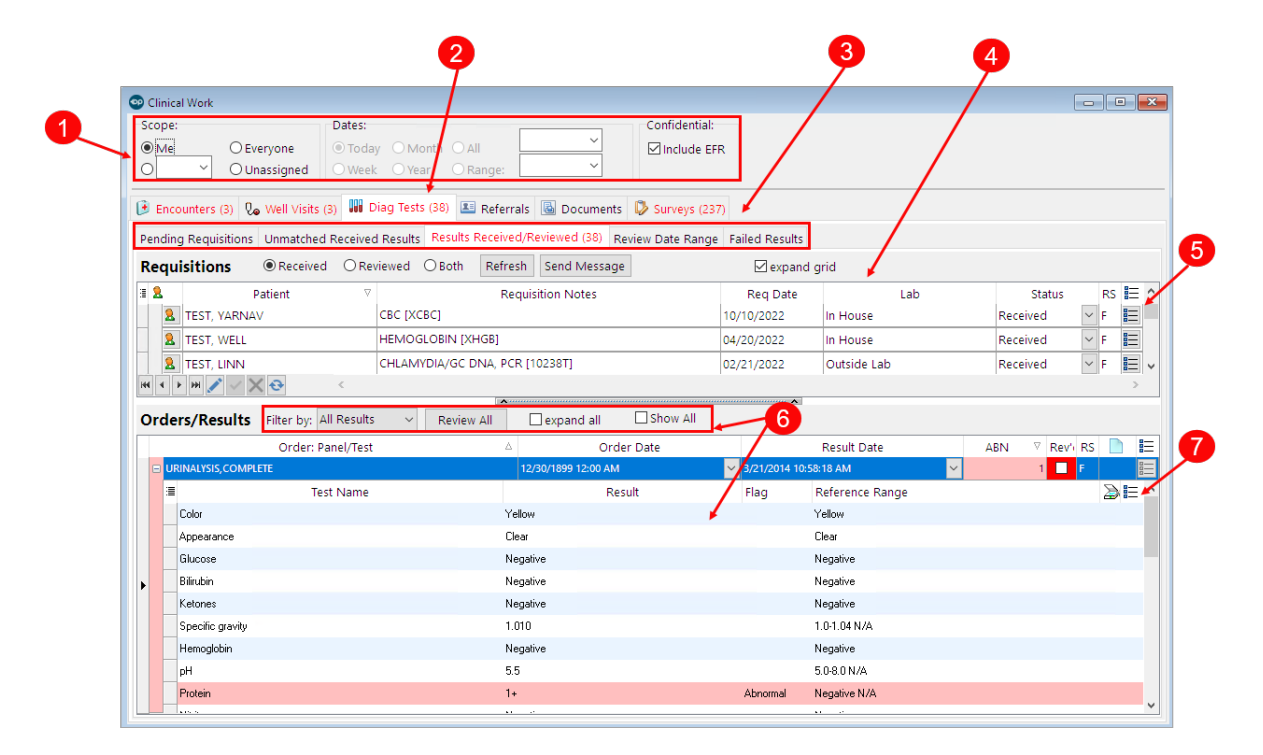

#### Clinical Work: Diagnostic Tests Map

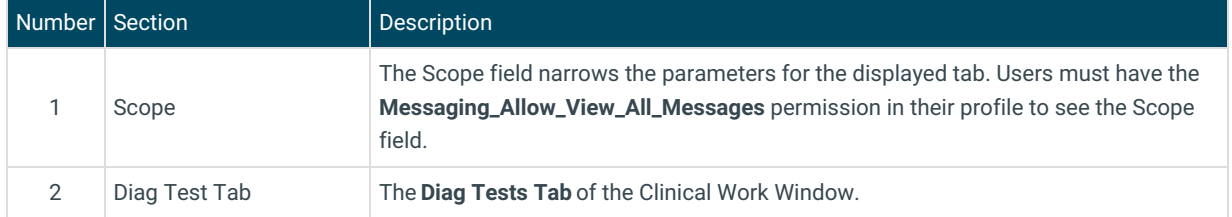

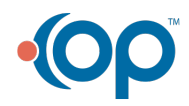

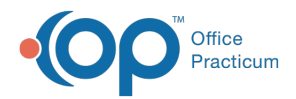

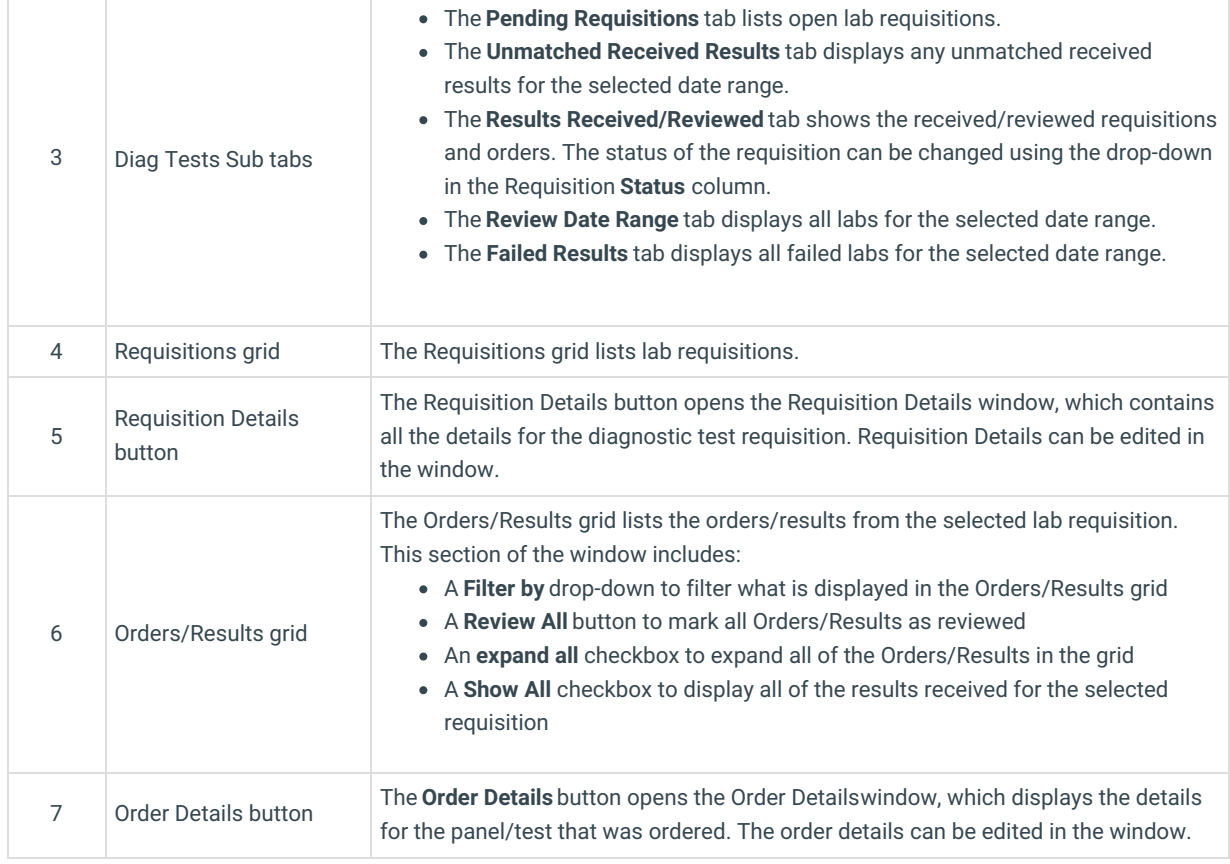

Version 20.17

This window map article points out some of the important aspects of the window you're working with in OP but is not intended to be instructional. To learn about topics related to using this window, see the Related Articles section at the *bottom of this page.*

## About Clinical Work: Diagnostic Tests

#### **Path: Main Navigation Panel > Received or Reviewed button**

The Clinical Work window contains the Diagnostic Tests tab. The Diagnostic Tests tab lists pending lab requisitions, which include partial results received or reviewed, to complete. In addition, you can monitor diagnostic tests and perform follow up.

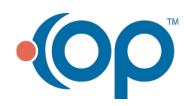

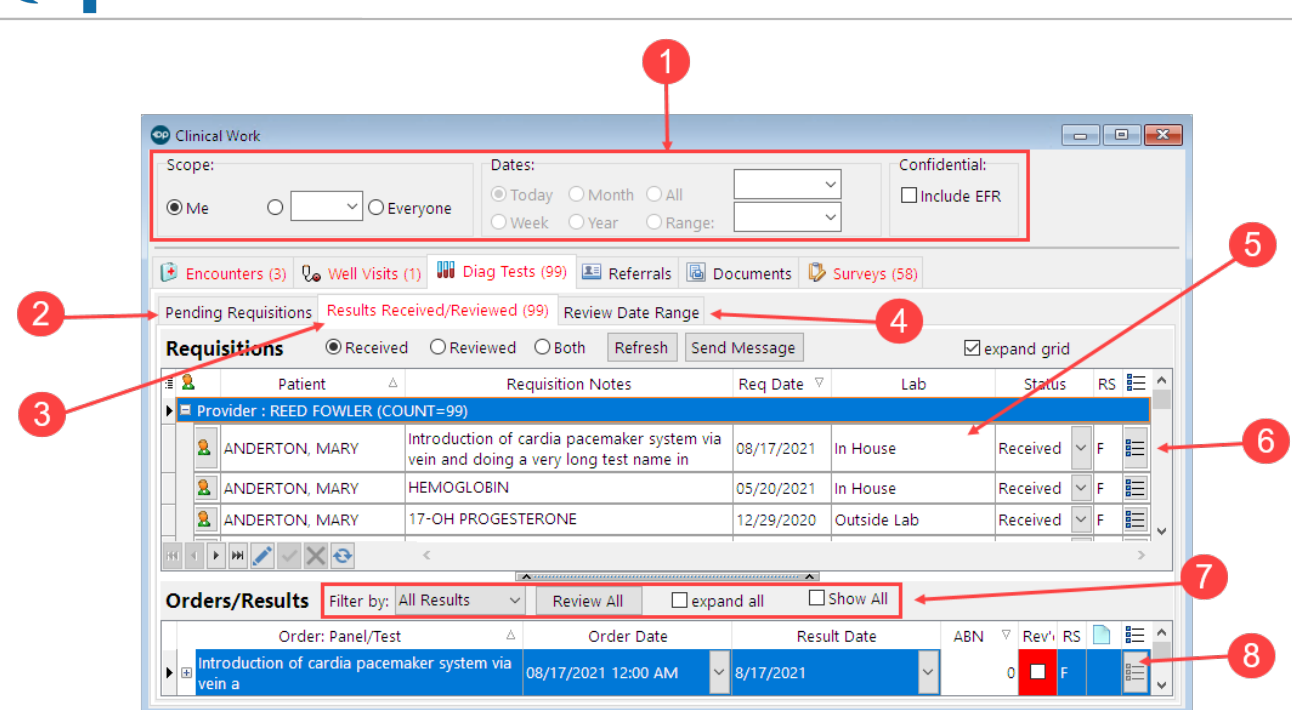

### Clinical Work: Diagnostic Tests Map

 $\begin{array}{c}\n\blacksquare \\
\blacksquare\n\end{array}\n\text{Office}$ 

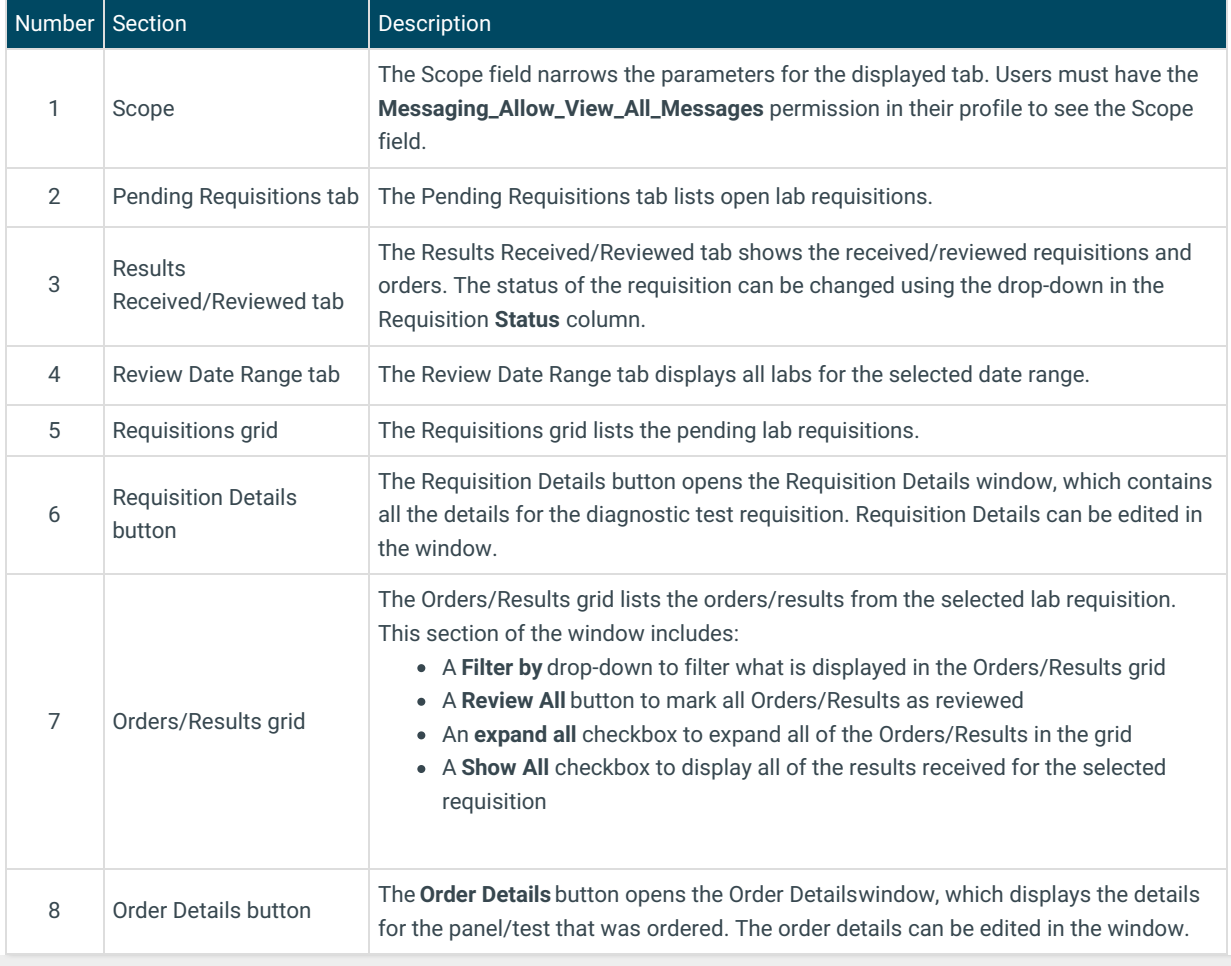

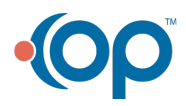